# **beh.cam Profinet Schnittstelle**

Integrationshandbuch

beh.digital GmbH

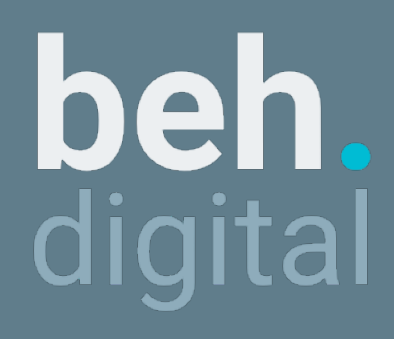

2022-03-28

## **Vorwort**

## **Einführung**

Die beh.digital GmbH hat dieses Handbuch gewissenhaft erstellt. Dennoch kann keine Gewähr für den Inhalt, die Vollständigkeit und die Qualität der Informationen in dessen erfolgen. In regelmäßigen Abständen und bei Updates wird dieses Handbuch aktualisiert und überprüft. Bei fehlenden Informationen oder Problemen mit unserem Produkt wenden sie sich bitte an ihren Ansprechpartner oder schreiben sie uns eine E-Mail an: support@beh.digital.

Auch beim Befolgen der in diesem Handbuch enthaltenden Bedienungsanleitung können wir nicht garantieren, dass es nicht zu Problem der Hardware und Software kommen kann. Des Weiteren können wir mit dem Kauf der Kamera nicht versprechen, dass das gewünschte Ergebnis erzielt wird. Soweit gesetzlich zulässig, ist die Haftung für direkte Schäden, Folgeschäden und Schäden Dritter, die sich aus dem Kauf dieses Produkts ergeben, ausgeschlossen. Die Haftung beschränkt sich auf den im Kaufvertrag angegebenen Produktpreis. Alle Verpflichtungen und Gewährleistungsregelungen sind ausschließlich in dem Kaufvertrag enthalten. Demnach stellt dieses Handbuch weder eine Erweiterung noch eine Einschränkung dar. Durch den Kauf wird dem Käufer das Recht zur Nutzung der Software eingeräumt.

#### **Copyright**

© Alle Rechte dieses Handbuches sind der beh.digital GmbH vorbehalten. Kein Teil dieses Handbuchs darf ohne schriftliche Genehmigung der beh.digtial GmbH verwendet werden. Dies schließt die Übersetzung in eine andere Sprache ein.

#### **Kontakt & Support**

Sie erreichen uns unter

 beh.digital GmbH Hespenkamp 1 DE-30419 Hannover +49 (0)511 10582557 info@beh.digital https://beh.digital

#### **Versionshistorie**

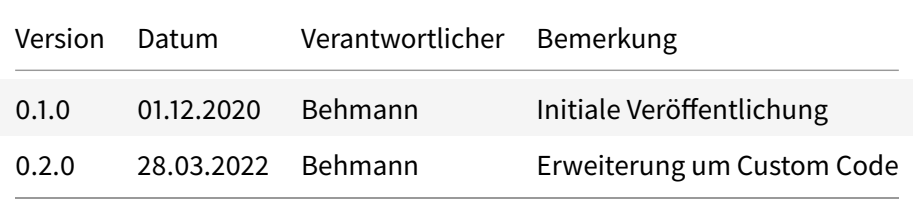

## **Sicherheitshinweise**

#### **Normen und Richtlinien**

# **Profinet Schnittstelle**

Die beh.cam verfügt über eine Profinet Schnittstelle zur Kommunikation mit einer Prozesssteuerung oder Aufnahme der Daten.

- Die Schnittstelle wird auf der Ethernet Schnittstelle X1 über einen X-kodierten M12-Ethernet Steckverbinder zur Verfügung gestellt
- Der implementierte Profinet Standard entspricht Version V24MU2 aus dem April 2021
- Der Umfang entspricht der Profinet Conformance Class A
- Die GSDML Datei entspricht der Version 2.42
- Die minimale Zykluszeit ist auf die Bildrate der Kamera limitiert (32 ms)

### **Spezifikation**

Die Kamera wird durch ein Grundmodul mit der Profinetschnittstelle und ansteckbaren Modulen, vergleichbar zu erweiterbaren I/O Controllern, repräsentiert.

- Das Grundmodul stellt die Profinetschnittstelle, Diagnose und Verwaltung der weiteren Module zur Verfügung.
- Es können bis zu 32 weitere Module aus dem folgenden Hardwarekatalog an das Grundmodul angesteckt werden, die jeweils die Ausführung eines KI-Modells, Programm Codes oder Multi Task realisieren:
	- **–** Klassifikationsmodul
	- **–** Detektionsmodul
	- **–** Multi-Task-Modul
	- **–** Custom-Code-Modul

Die verfügbaren Module sind an die verfügbaren Aufgabentypen der Kamera gekoppelt.

Jedes der Module, das in einem Slot der Kamera projektiert wird, verfügt über einen Parameter Model / Task ID. Über diesen wird das auszuführende Modell über Aufgabe durch Angabe einer eindeutigen ID (20 Byte) projektiert.

Alle Module stellen zyklisch (Zykluszeit des Grundmoduls) ihre Ausgabedaten zur Verfügung. Falls die Verarbeitung eines KI-Modells länger als die Zykluszeit der Profinetschnittstelle ist, werden gleiche Daten über mehrere Zyklen ausgegeben.

## **Datenformate**

Nachfolgend sind die Datenformate der ansteckbaren Module nach Aufgabentyp dargestellt.

#### **Klassifikationsmodul**

Das Klassifikationsmodul überträgt zyklisch 2 Byte an Daten:

- 1. ClassID (1 Byte) entspricht der vom Nutzer eingestellten Klassen-ID in den Inferenz-Einstellungen des Klassifikationsmoduls. Weitere Informationen zur Einstellung der Klassen-ID, beispielsweise zur Realisierung einer One-Hot Kodierung, befinden sich im nachfolgenden Kapitel zur Inbetriebnahme des Klassifkationsmoduls.
- 2. Confidence (1 Byte) stellt die prozentuale Sicherheit der Klassifikation dar (binär kodierter Wertebereich von 0 bis 100)

#### **Detektionsmodul**

Das Detektionsmodul überträgt zyklisch die Position, Klassen-ID und Konfidenz von bis zu 32 Objekten.

#### **Multi-Task-Modul**

Das Multi-Task-Modul überträgt zyklisch die Klassen-ID und Konfidenz (im gleichen Format, wie das Klassifikationsmodul) für 32 RoIs (Regions-of-Interest). Die Reihenfolge der jeweils 2 Byte pro Roi der insgesamt 64 Byte großen Ausgabe folgt der Reihenfolge der RoIs in der Multi-Task Aufgabe. Demzufolge entspricht beispielsweise der Offset der E/A-Adresse zur 2. RoI 2 Byte. Bei weniger als 32 RoIs bleiben die ungenutzten Bytes auf 0.

#### **Custom-Code-Modul**

Das Custom-Code-Modul überträgt zyklisch 128 Byte an Daten. Der Inhalt dieser Daten wird durch den Anwender im Ausgang des Custom-Codes definiert.

## **Bekannte Einschränkungen**

- Die Profinet Schnittstelle befindet sich zur Zeit in der Zertifizierung. Sie basiert auf einem kommerziellen, vielfach zertifizierten Protokoll-Stack.
- Keine Unterstützung von DHCP zur Vergabe der IP-Adresse.

## **Zukünftige Erweiterungen**

• Eine Unterstützung der Conformance Class B mit MRP befindet sich in Arbeit

## **Inbetriebnahme der Kamera**

Folgen Sie dem Handbuch der beh.cam zur Erstellung einer Aufgabe und ggf. eines KI-Modells, das zur Ausführung geeignet ist. Für die Aufgabentypen Klassifikation und Detektion sind verkürzt dargestellt die folgenden Schritte zu durchlaufen:

- 1. Erstellen eines Tasks
- 2. Aufnahme der Daten
- 3. Annotation der Daten
- 4. Training des KI-Modells

Für Aufgaben des Typs Multi-Task müssen zusätzlich RoIs mit den entsprechenden Klassifikationsmodellen angelegt werden.

## **Parametrisierung der Profinet Schnittstelle**

## **Klassifikations-Modul**

Innerhalb des Klassifikationsmoduls kann die ausgegebene ClassID (Klassen-ID) für jede trainierte Objektklasse zugewiesen werden. Die Einstellung der Klassen-ID ist auch nachträglich zu einem Training in den Inferenz-Einstellungen möglich. Die Konfiguration der Klassen-IDs wird gemeinsam mit dem Modell gespeichert. Mehrere unterschiedliche Klassen-ID Konfigurationen sind somit für einen Task durch die Verwendung mehrerer Modelle möglich (mehrfaches Training mit gleichen Einstellungen, oder Kopieren des Modells).

Standardmäßig wird den Klassen jeweils eine aufsteigende ClassID in der Reihenfolge der Klassen in der Web-Oberfläche zugewiesen. In folgenden Fällen ist allerdings beispielhaft eine Anpassung der Klassen-ID sinnvoll:

1. Mehrere Klassen des Tasks haben gleiche Profinet Klassen-ID: Sollen mehrere trainierte Klassen beispielsweise die gleiche Aktion hervorrufen, ist die Zuweisung der gleichen Profinet ClassID zu mehreren Objektklassen sinnvoll.

Beispiel: Die Kamera klassifiziert den Füllstand von Getränkeflaschen. Es wurden die folgende Klassen des Füllstands trainiert: zu leer, in Ordnung, zu voll. Das Training wurde auf den drei Klassen durchgeführt und standarmäßig die folgenden ClassIDs zugewiesen: zu leer:0, in Ordnung:1, zu voll:2. In der Prozesssteuerung von Flaschen der Klasse zu leer und zu voll ausgeschleust werden. In diesem Fall ist eine Änderung der ClassID der Objektklasse zu voll:0 sinnvoll. Die ClassID kann nun in der Logik ebenfalls als in Ordnung? (true / false) interpretiert werden.

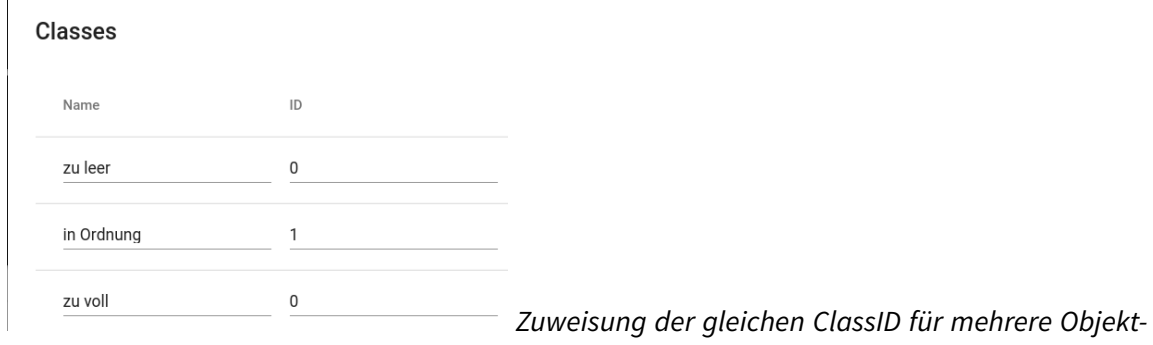

klassen

2. Bitweise Codierung der ClassID: Unter Umständen ist eine Bit-weise Kodierung der Objektklassen in der Ausgabe wünschenswert. Bei der Verwendung dieser One Hot Kodierung, in welcher jedes Bit des 8-Bit breiten ClassID Bytes einer Klasse entspricht, sinkt die Anzahl der möglichen, eindeutig kodierbaren Klassen von 256 (0 ... 255) auf acht. Die Wertigkeit des Bits innerhalb des Byte definiert anschließend die Klassen-ID. Die Konfiguration erfolgt wie im folgenden Bild gezeigt durch Zuweisung der Wertigkeit  $2^x$ , wobei x der Position (Wertigkeit, Offset) des Bits im Byte entspricht.

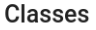

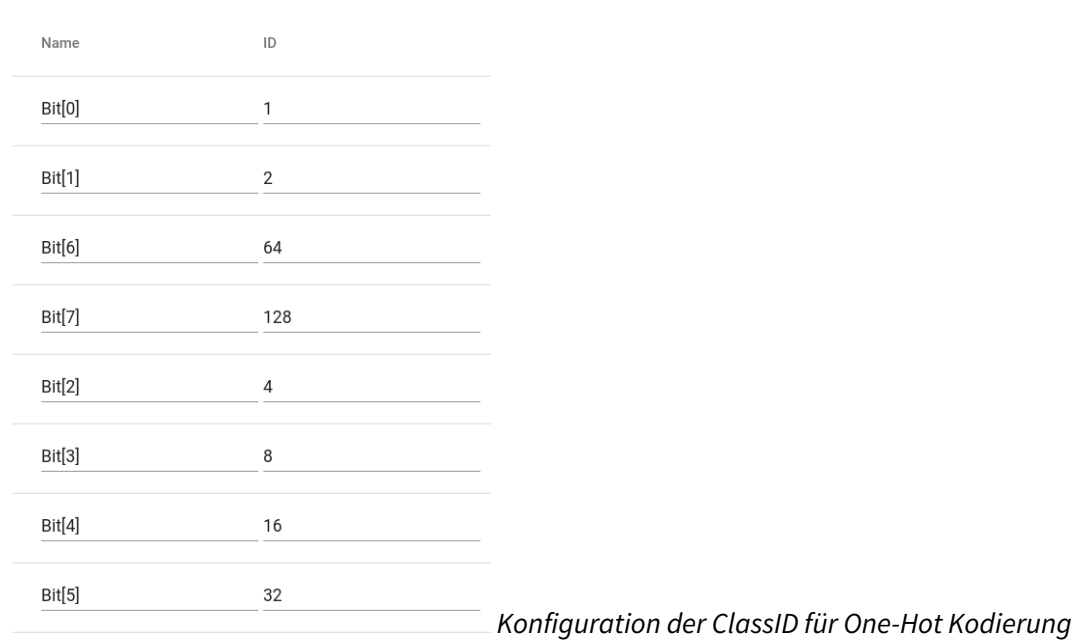

# **Projektierung der Kamera**

## **Integration der Kamera in Projektierungs-Software (GSDML)**

Die Projektierung der beh.cam also Profinet IO-Device erfolgt durch die Einbindung einer GSDML Datei in die verwendete Projektierungs-Software. Die GSDML Datei kann aus dem Web-Interface der Kamera heruntergeladen werden. Die Option zum Herunterladen findet sich in den Einstellungen der Kamera unter dem Menüpunkt Profinet Interface.

1. Rufen Sie die Einstellungen von der Startseite des Web-Interface auf. Diese ist über einen Klick auf das Logo in der oberen linken Ecke zu erreichen. Innerhalb der Menüs (drei vertikale Punkte in der oberen rechten Ecke) sind die Einstellungen über Settings zu erreichen

| Start a new task                     |                                                                   |                                          |                                                              | <b>22</b> Settings |
|--------------------------------------|-------------------------------------------------------------------|------------------------------------------|--------------------------------------------------------------|--------------------|
|                                      |                                                                   |                                          |                                                              | $\Box$ Update      |
|                                      | ▔▙<br>⊣⊾                                                          | <b>C</b>                                 |                                                              | <sup>4</sup> About |
| Classification                       | <b>ROI Classification</b>                                         | <b>Detection</b>                         | <b>Import Task</b>                                           |                    |
| Classify images in separate classes. | Classify multiple regions of interest (ROI) at<br>fixed positions | Detect and classify objects in an image. | Upload and import task, e.g. exported from<br>another camera |                    |

Zugriff auf beh.cam Einstellungen

2. Das Herunterladen der GSDML Datei ist über den Download GSDML Button im Untermenü Profinet Interface möglich. Speichern Sie die Datei auf dem PC über den Download ab.

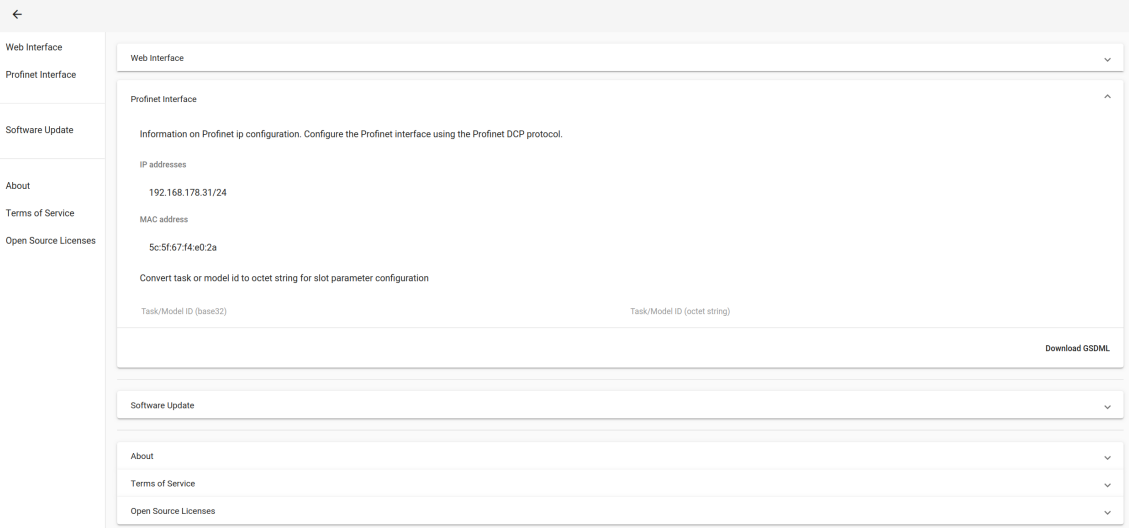

#### Download der GSDML Datei

3. Laden Sie die GSDML Datei in die verwendete Projektierungs-Software. Folgen Sie hierzu entsprechend der Anleitung des jeweiligen Herstellers.

#### **Projektierung der ausführenden Aufgabe / Modells**

- 1. Integrieren Sie die beh.cam aus dem Hardware-Katalog in das entsprechende Profinet Netzwerk. Zunächst wird lediglich die Basiseinheit integriert. Diese ermöglicht beispielsweise das Schreiben von I&M (Identification & Maintenance) Einträgen.
	- Dem Basismodul ist der Name behcam zu vergeben.
	- Die IP-Adresse kann statisch vergeben werden. Zur Zeit wird kein DHCP zur Vergabe der IP-Adresse unterstützt.
- 2. In den freien physikalischen Slot der Basiseinheit ist nun der auszuführende Task zu projektieren. In diesen können die folgenden Module instantiiert werden:
	- Classification: Klassifikations-Modul. Ausgabe der zugewiesenen Klasse und Konfidenz.
	- Detection: Detektions-Modul. Ausgabe von Position und Dimension von bis zu acht erkannten Objekten im Bild (in Bildkoordinaten)
	- Multi Task: Multi-Task-Modul. Ausgabe der Klasse und Konfidenz (wie Classification) für bis zu 32 konfigurierte ROIs (Region of interest). Position und Dimension der ROIs eingestellt in Web-Interface.

Zusätzlich ist eine ID zur Auswahl des konkreten Tasks aus der entsprechenden Kategorie zu projektieren. Für die Module Classification und Detection entspricht die benötigte ID der Model-ID des ausgewählten Moduls. Diese wird im Web-Interface als hexadezimal codierter String zur Übernahme in die Projektierungssoftware angezeigt. Für das Modul ROI Classification entspricht die ID der Task-ID, welche in den Einstellungen des Tasks angezeigt wird. Alternativ kann der base32 kodierte String in den Einstellungen zur Überprüfung in einen hexadezimal kodierten Octet-String überführt werden.